## O VISIONTRACK

THE NEXT GENERATION OF TELEMATICS AND INTEGRATED CAMERA SOLUTIONS

# **VT2000**

### Enable Alarm output on SD card

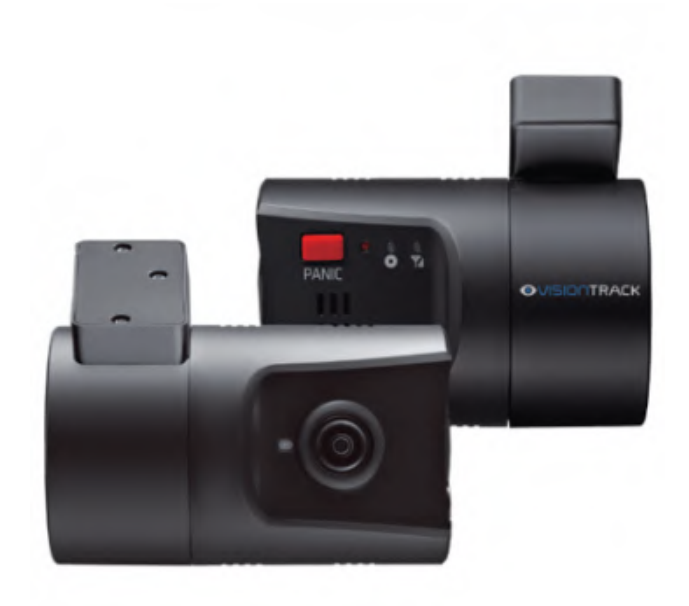

**THE UK'S MOST AWARD-WINNING CAMERA TELEMATICS COMPANY**

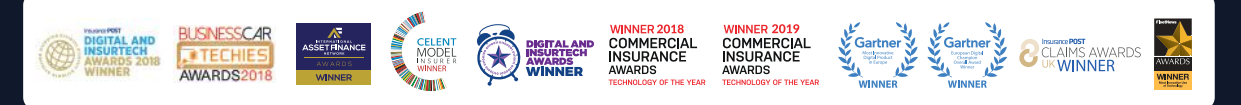

www.visiontrack.com

**The purpose of this guide is to show you how to enable the alarm trigger output from the** 

**VT2000.**

**the** 

**folder**

**You will need to install the Configuration tool to be able to access the SD card config.**

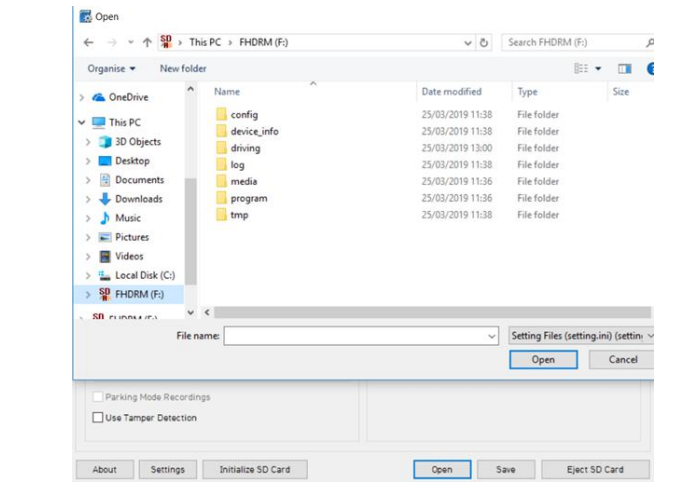

**Install the configuration tool, open this and insert your SD card.**

**Click open on the Config tool**

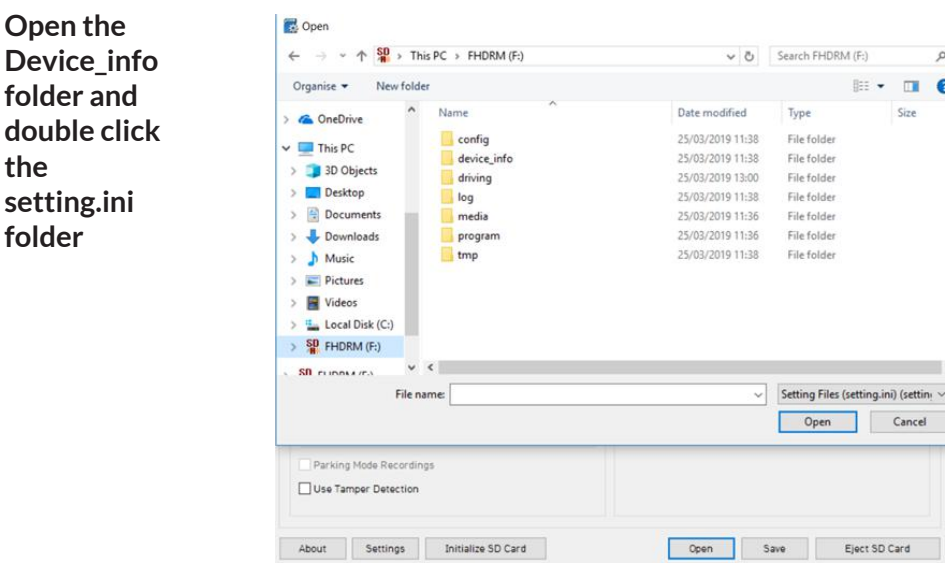

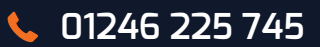

#### **Select Event tab > G-Sensor tab**

#### **Change Alarm 1 and Alarm 2 out from None to the desired Alarm out duration.**

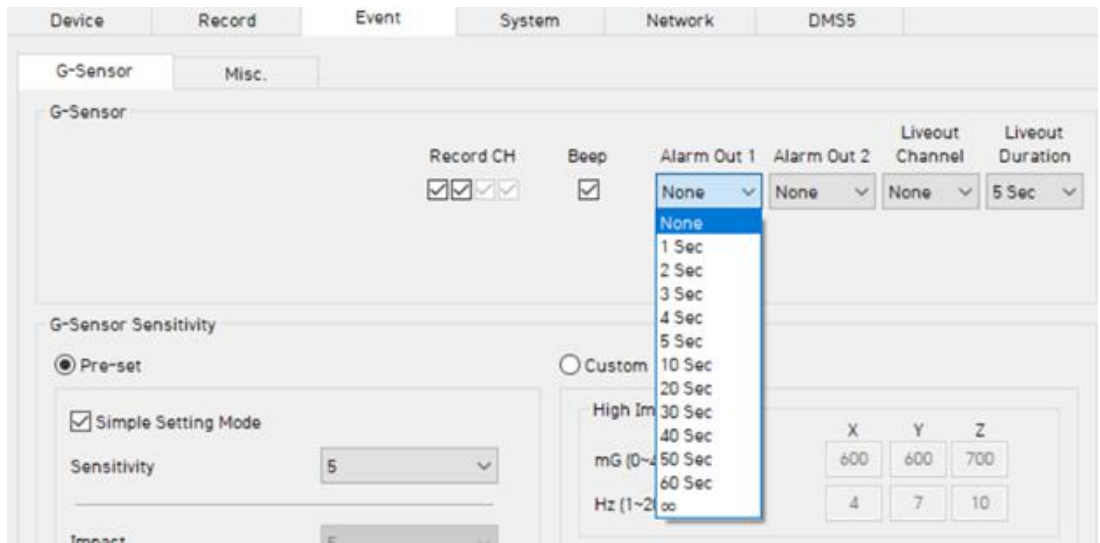

#### **Select the Misc tab**

**Change Alarm 1 and Alarm 2 out for Panic button from None to desired Alarm out duration.**

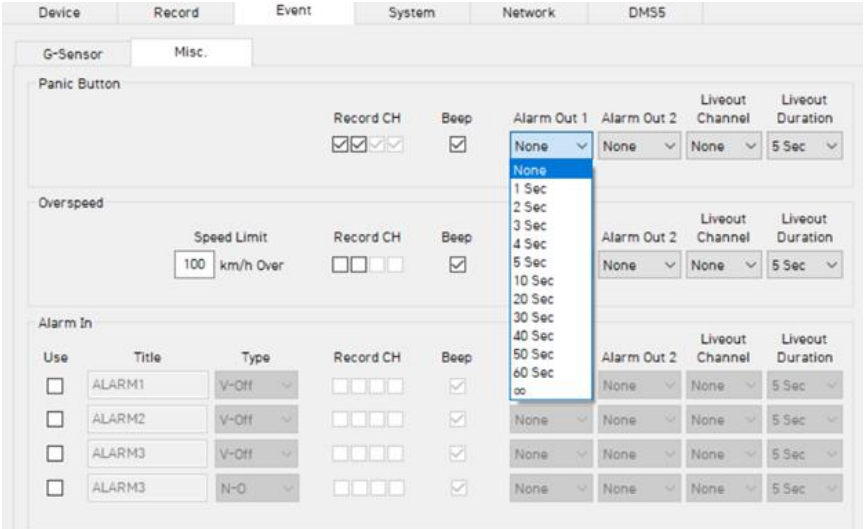

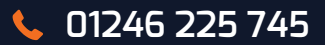

#### **To save the settings**

#### **Click on Initialize SD card > Select the SD card**

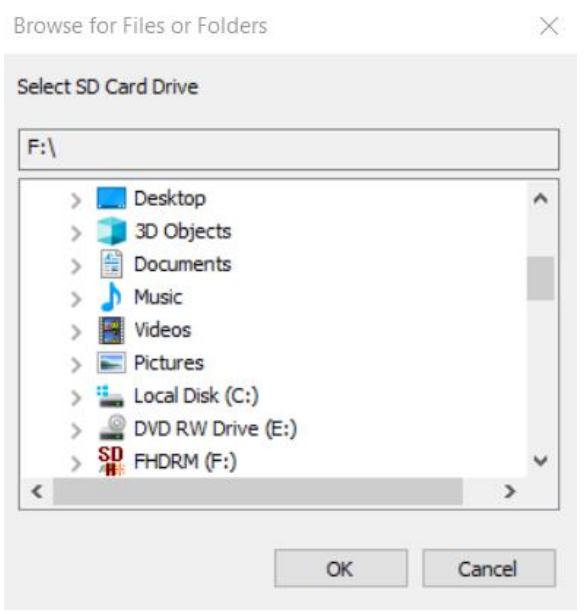

#### **Select do not copy configuration files and select start**

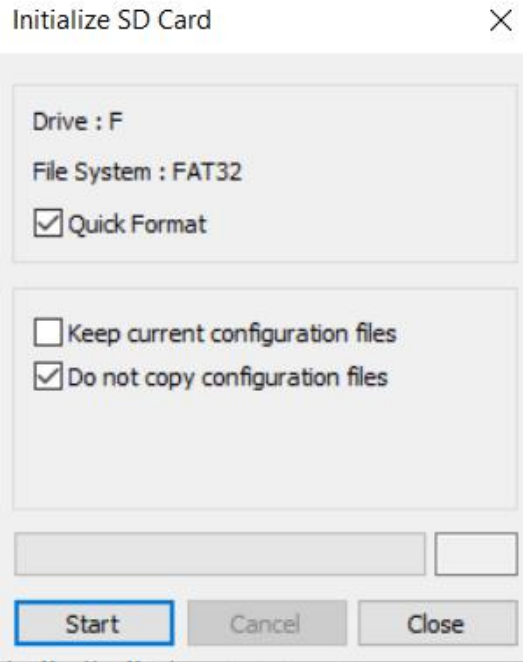

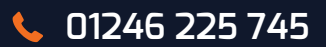

#### **Once SD card is initialized**

Configuration Tool X SD Card Initialized. OK **Click Save**

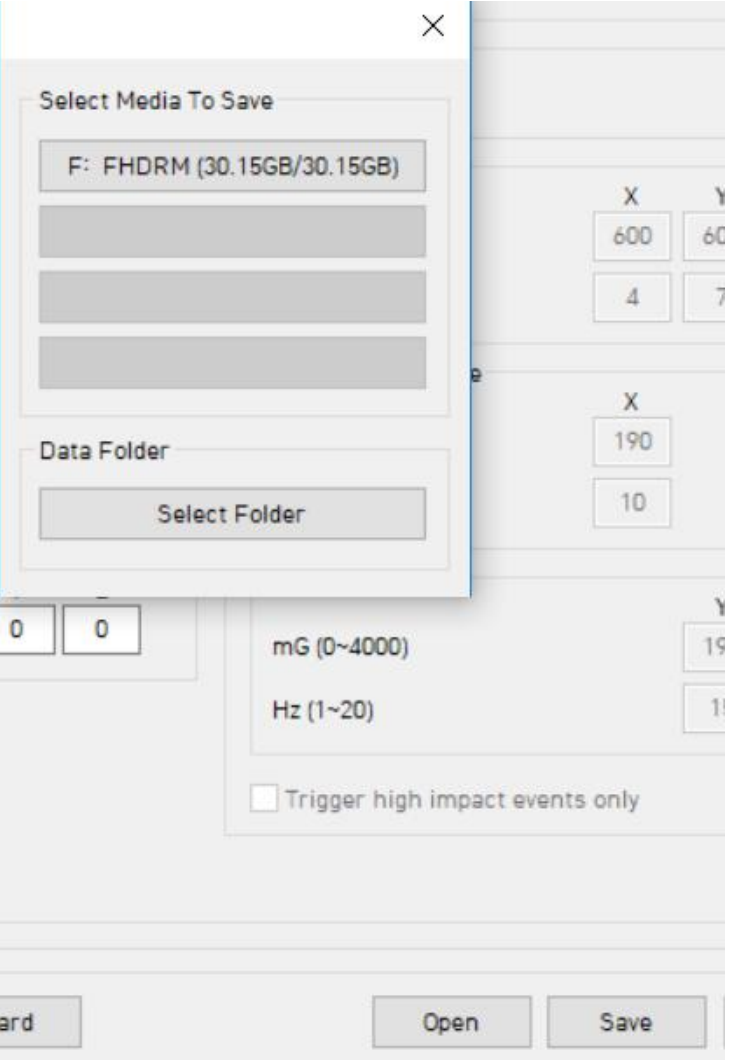

**Once complete you can click on ok and then eject the SD card.**